### **BAB V**

### **IMPLEMENTASI DAN PENGUJIAN**

#### **5.1 HASIL IMPLEMENTASI**

Pada tahap ini penulis mengimplementasikan hasil rancangan yang telah dibuat pada tahap sebelumnya. Implementasi yang dimaksud adalah proses menterjemahkan rancangan menjadi suatu sistem atau perangkat lunak. Implementasi merupakan kegiatan merubah rancangan program menjadi program yang dapat dieksekusi. Kegiatan ini memadukan rancangan basis data, rancangan antar muka dan algoritma program menjadi satu kesatuan yang berfungsi sebagai media pengolahan data. Adapun hasil implementasi dari rancangan perancangan sistem informasi penjualan adalah sebagai berikut :

#### 1. Tampilan Halaman Utama *Website*

Tampilan rancangan halaman utama pada gambar 5.1 merupakan halaman yang muncul ketika pengunjung dan pelanggan membuka website.

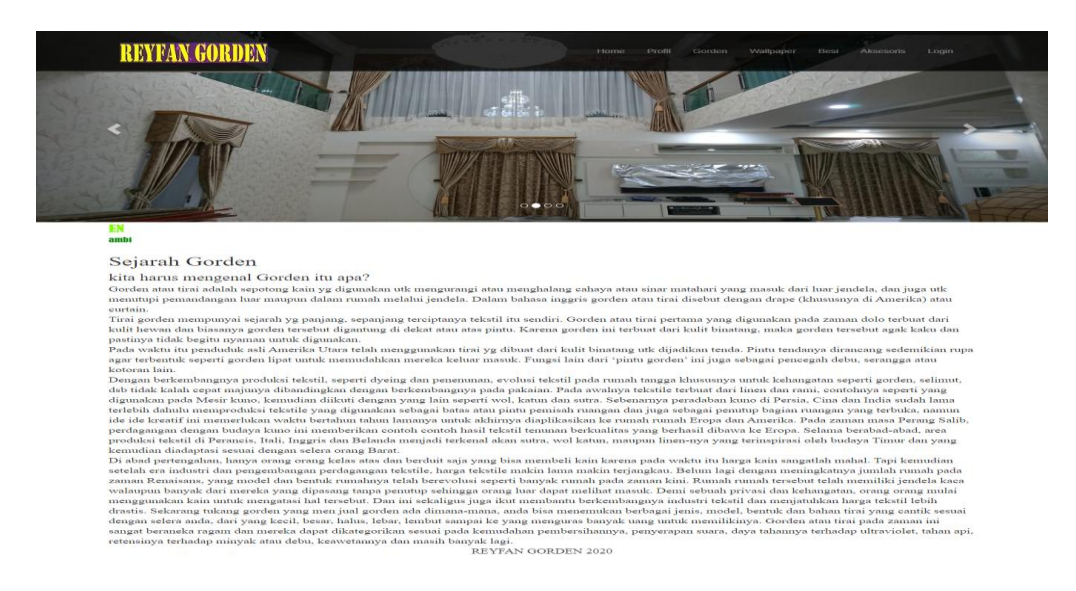

**Gambar 5.1 Tampilan Halaman Utama** *Website*

2. Tampilan Halaman Profil Website

Halaman ini merupakan halaman yang muncul ketika user memilih menu profil.

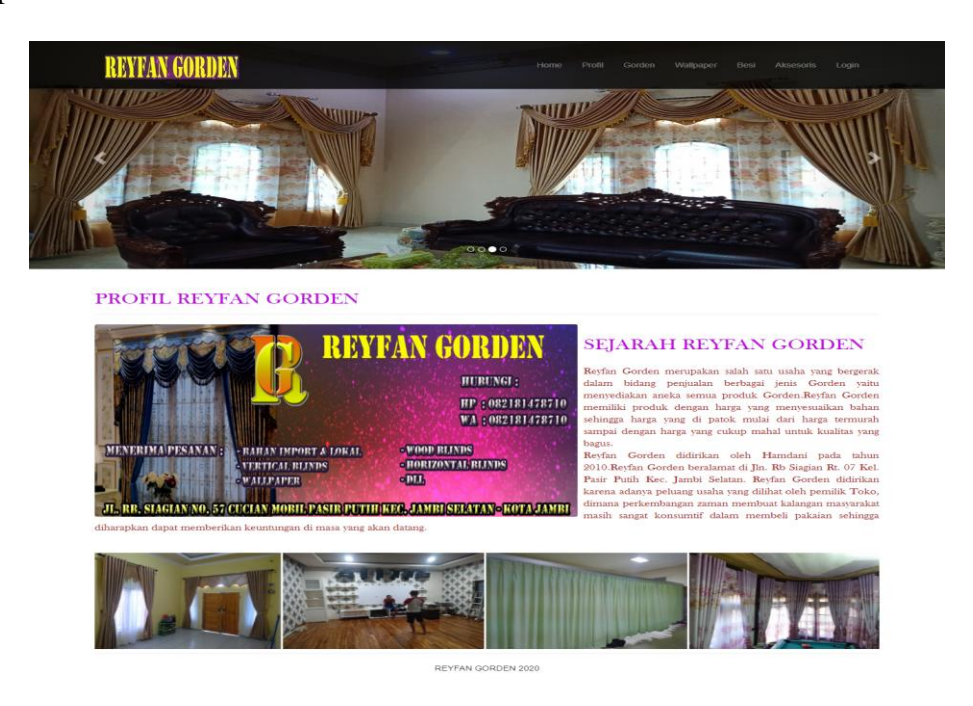

**Gambar 5.2 Tampilan Halaman Profil Website**

3. Tampilan Halaman Gorden

Tampilan ini merupakan halaman yang muncul ketika user memilih menu gorden.

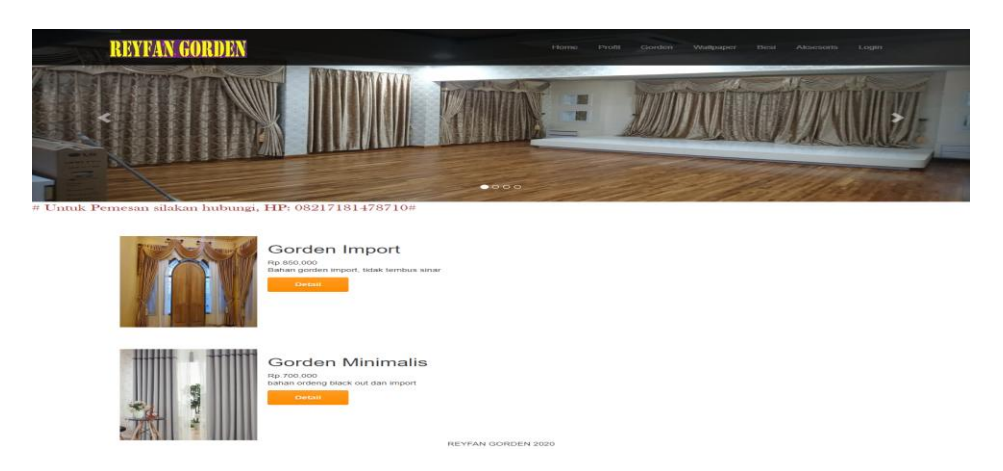

**Gambar 5.3 Tampilan Halaman Gorden**

4. Tampilan Halaman Wallpaper

Halaman ini menampilkan detail gambar serta harga dari wallpaper.

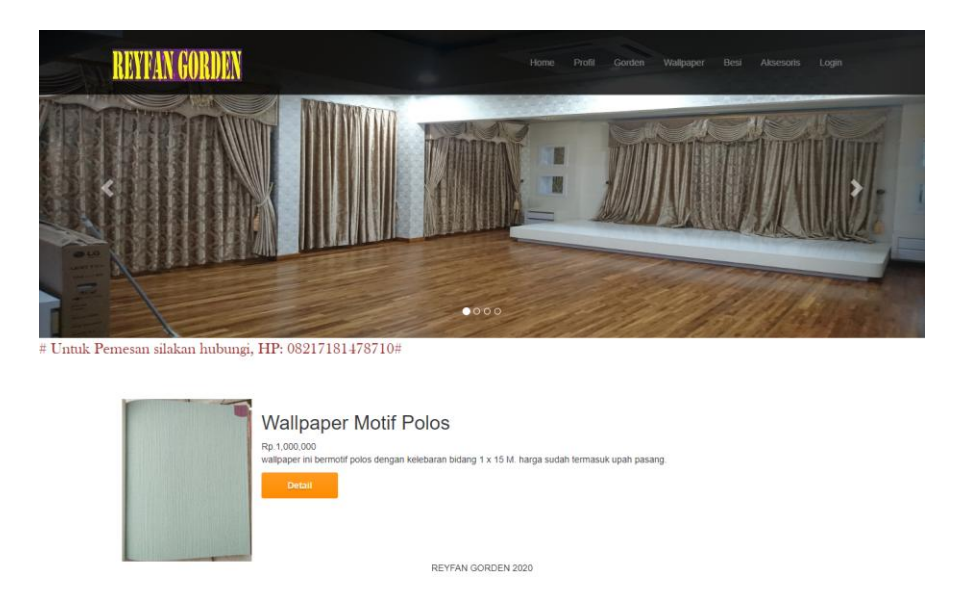

## **Gambar 5.4 Tampilan Halaman Wallpaper**

5. Tampilan Halaman Besi Gorden

Halaman ini yang muncul ketika user memilih menu besi, menampilkan berbagai macam besi gorden.

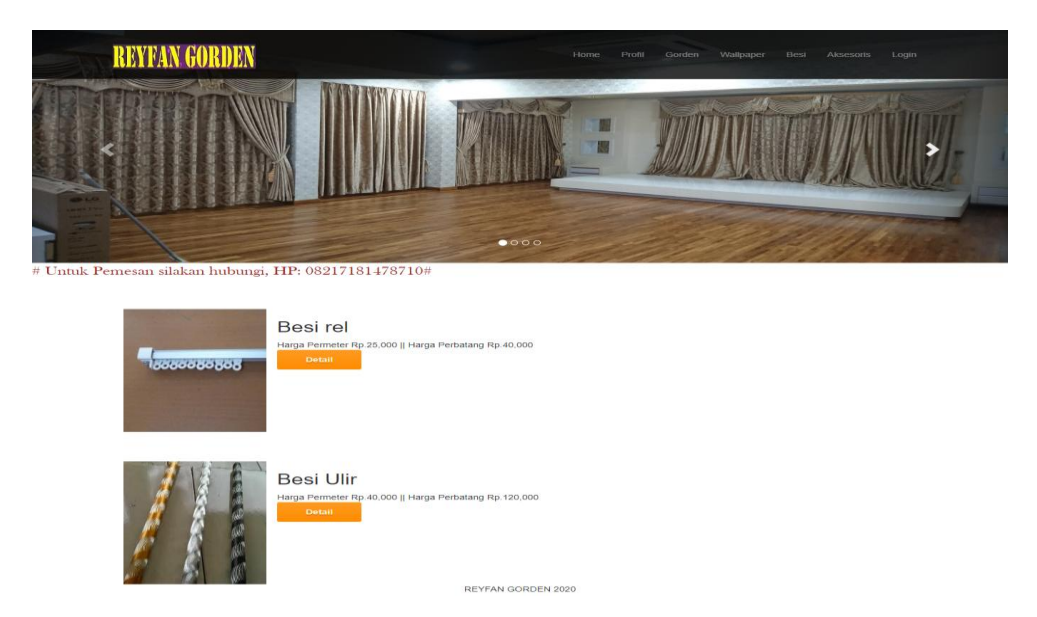

**Gambar 5.5 Tampilan Halaman Besi Gorden**

6. Tampilan Halaman Aksesoriss

Halaman ini merupakan halaman yang tampil ketika user memilih menu aksesoriss.

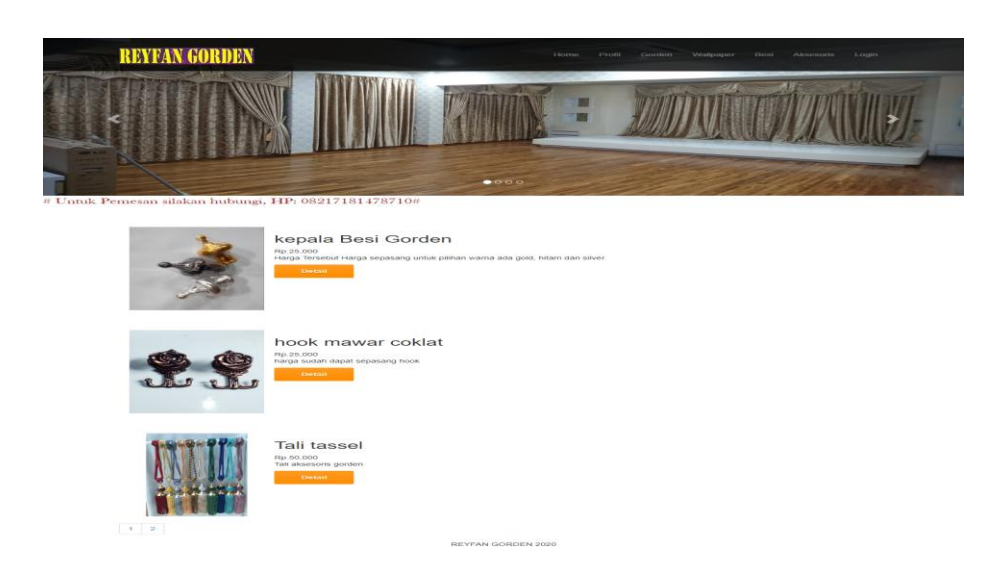

**Gambar 5.6 Tampilan Halaman Aksesoriss**

7. Tampilan Halaman *Login Admin*

Gambar 5.4 merupakan halaman yang digunakan untuk admin masuk ke dalam sistem. Dimana harus menginputkan *username* dan *password* terlebih dahulu.

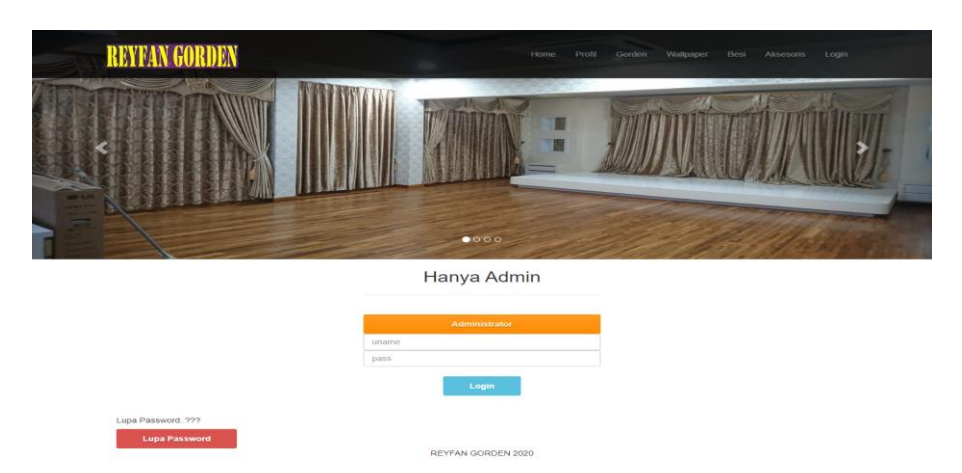

**Gambar 5.7 Tampilan Halaman** *Login Admin*

8. Tampilan Halaman Admin

Gambar 5.8 merupakan halaman yang digunakan admin pada saat login kedalam sistem.

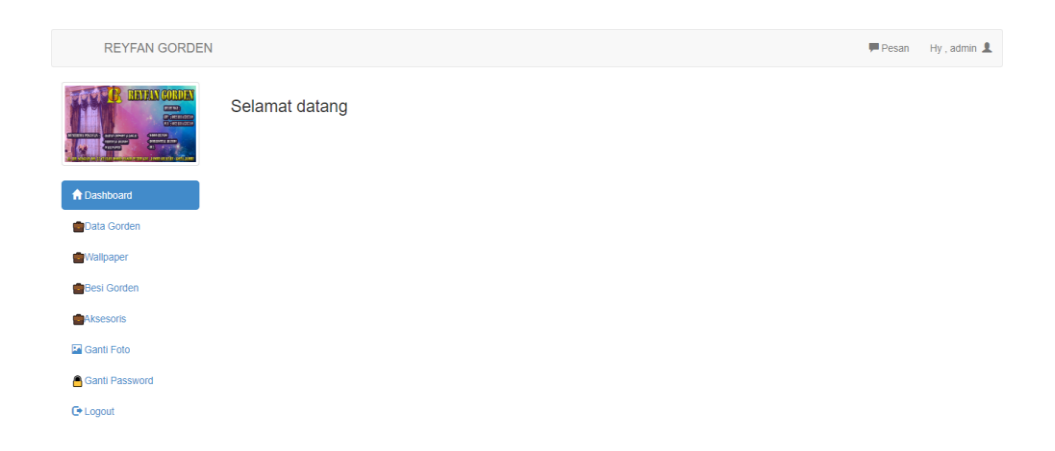

**Gambar 5.8 Rancangan Halaman Admin**

9. Tampilan Halaman Tambah Barang

Tampilan ini merupakan tampilan yang digunakan admin untuk menambah

barang.

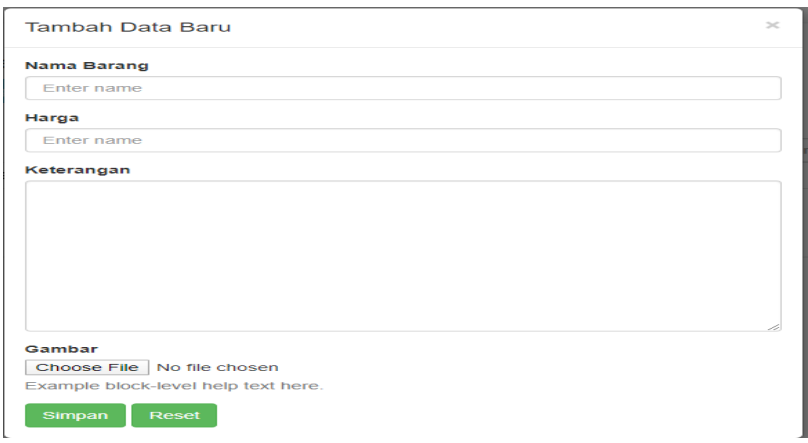

**Gambar 5.9 Tampilan Halaman Tambah Barang**

10. Tampilan Halaman Mengelola Data Gorden

Tampilan ini merupakan halaman yang digunakan admin untuk menginputkan data gorden. Admin juga dapat melakukan penambahan, pengeditan dan penghapusan data gorden.

| <b>REYFAN GORDEN</b>                                                                                                    |                |                                      |                                 |                     |              |          |                                            |                | Pesan | Hy, admin $\mathbf{\underline{2}}$ |
|----------------------------------------------------------------------------------------------------|----------------|--------------------------------------|---------------------------------|---------------------|--------------|----------|--------------------------------------------|----------------|-------|------------------------------------|
| <b>INNINE CORDEN</b><br><b>GEAR</b><br>Boston<br>$=$<br><b>CERTIFICATES</b><br><b>The Second Second</b><br><b>THE UTILITY CAST</b><br><b>A</b> Dashboard |                | <b>Data Gorden</b><br>+Tambah Barang | Jumlah Record<br>Jumlah Halaman | $\overline{2}$<br>1 |              | $\alpha$ | Cari barang di sini                        |                |       | Cetak                              |
| Data Gorden                                                                                                    | <b>No</b>      | Nama Barang                          |                                 |                     | Harga Jual   |          | Keterangan Opsi                            |                |       |                                    |
| Wallpaper<br><b>Besi Gorden</b>                                                                                                    | $\overline{1}$ | Gorden Minimalis                     |                                 |                     | Rp.700,000,- |          | bahan<br>ordeng<br>black out<br>dan import | Edit<br>Detail | Hapus |                                    |
| Aksesoris                                                                                                    | $\overline{2}$ | Gorden Import                        |                                 |                     | Rp.850,000,- |          | Bahan<br>gorden                            | Detail<br>Edit | Hapus |                                    |
| Ganti Foto                                                                                                    |                |                                      |                                 |                     |              |          | import, tidak<br>tembus                    |                |       |                                    |
| <b>Ganti Password</b>                                                                                                    |                |                                      |                                 |                     |              |          | sinar                                      |                |       |                                    |
| <b>C</b> + Logout                                                                                                    |                |                                      |                                 |                     |              |          |                                            |                |       |                                    |
|                                                                                                    | 1              |                                      |                                 |                     |              |          |                                            |                |       |                                    |

**Gambar 5.10 Tampilan Halaman Mengelola Data Gorden**

11. Tampilan Halaman Mengelola Data Wallpaper

Tampilan ini merupakan halaman yang digunakan admin untuk menginputkan data wallpaper. Admin juga dapat melakukan penambahan, pengeditan dan penghapusan data wallpaper.

| <b>REYFAN GORDEN</b>                                                                                                    |                       |                       |                                        |        |                |          |                                                                                                    |        | Pessan        | $Hy$ , admin $\blacksquare$ |
|----------------------------------------------------------------------------------------------------|-----------------------|-----------------------|----------------------------------------|--------|----------------|----------|----------------------------------------------------------------------------------------------------|--------|---------------|-----------------------------|
| <b>HAYAN CORDAY</b><br>$\begin{tabular}{ c c } \hline \quad \quad & \quad \quad & \quad \quad \\ \hline \quad \quad & \quad \quad & \quad \quad \\ \hline \quad \quad & \quad \quad & \quad \quad \\ \hline \quad \quad & \quad \quad & \quad \quad \\ \hline \quad \quad & \quad \quad & \quad \quad \\ \hline \quad \quad & \quad \quad & \quad \quad \\ \hline \end{tabular}$<br><b>FRA</b><br><b>Constitution</b><br>LEWIS CO., LANSING MICH.<br><b>A</b> Dashboard | <b>Data Wallpaper</b> | +Tambah Barang        | <b>Jumlah Record</b><br>Jumlah Halaman | и<br>1 |                | $\alpha$ | Cari barang di sini                                                                                                    |        |               | Cetak                       |
| Data Gorden                                                                                                    | <b>No</b>             | Nama Barang           |                                        |        | Harga Jual     |          | Keterangan                                                                                                    | Opsi   |               |                             |
| Wallpaper<br>Besi Gorden<br>Aksesoris<br><b>La</b> Ganti Foto<br>Ganti Password<br><b>C</b> * Logout                                                                                                    | 1                     | Wallpaper Motif Polos |                                        |        | Rp.1,000,000,- |          | wallpaper ini<br>bermotif<br>polos<br>dengan<br>kelebaran<br>bidang 1 x<br>15 M. harga<br>sudah<br>termasuk<br>upah<br>pasang. | Detail | Edit<br>Hapus |                             |
|                                                                                                    | $\mathbf{1}$          |                       |                                        |        |                |          |                                                                                                    |        |               |                             |

**Gambar 5.11 Tampilan Halaman Data Wallpaper**

#### 12. Tampilan Halaman Data Besi Gorden

Tampilan ini merupakan halaman yang digunakan admin untuk menginputkan data besi gorden. Admin juga dapat melakukan penambahan, pengeditan dan penghapusan data besi gorden.

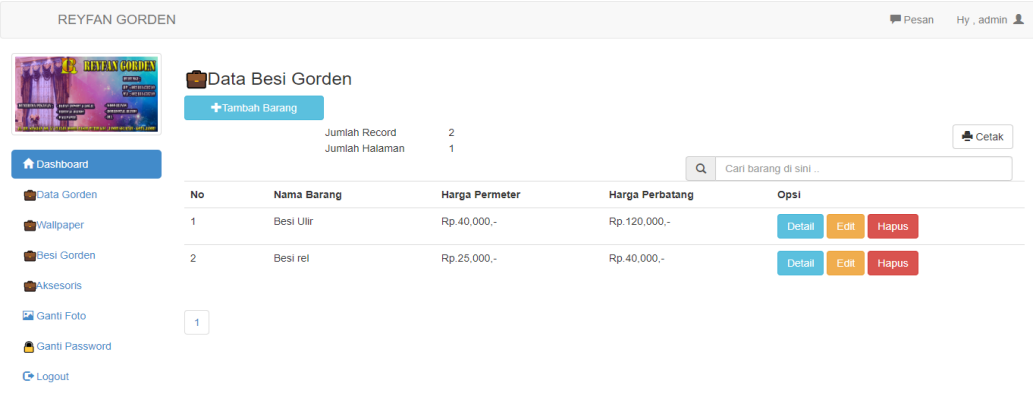

#### **Gambar 5.12 Tampilan Halaman Data Besi Gorden**

13. Tampilan Halaman Data Aksesoriss

Tampilan ini merupakan halaman yang digunakan admin untuk menginputkan data aksesoriss. Admin juga dapat melakukan penambahan, pengeditan dan penghapusan data aksesoriss.

| <b>REYFAN GORDEN</b>                                                        |                          |                    |                                        |                   |             |          |                                                                                                    |        | Pesan                | Hy, admin <u>2</u> |
|-----------------------------------------------------------------------------|--------------------------|--------------------|----------------------------------------|-------------------|-------------|----------|----------------------------------------------------------------------------------------------------|--------|----------------------|--------------------|
| <b>HETAWGURDAY</b><br><b>COLOR</b><br><b>START OF</b><br><b>C</b> Dashboard | <b>Data Aksesoris</b>    | +Tambah Barang     | <b>Jumlah Record</b><br>Jumlah Halaman | 4<br>$\mathbf{I}$ |             | $\alpha$ | Cari barang di sini.                                                                                  |        |                      | <b>Cetak</b>       |
| Data Gorden                                                                 | <b>No</b>                | <b>Nama Barang</b> |                                        |                   | Harga Jual  |          | Keterangan Opsi                                                                                       |        |                      |                    |
| Wallpaper<br><b>Besi Gorden</b><br>Aksesoris                                | $\mathbf{1}$             |                    | Breacket Gold (kaki besi)              |                   | Rp.25,000,- |          | harga<br>tersebut<br>bukan<br>satuan tapi<br>sepasang                                                 | Detail | Hapus<br>Edit        |                    |
| <b>La</b> Ganti Foto<br>Ganti Password                                      | $\overline{2}$           | <b>Tali tassel</b> |                                        |                   | Rp.50,000.- |          | Tali<br>aksesoris<br>gorden                                                                           | Detail | <b>Hapus</b><br>Edit |                    |
| <b>C</b> * Logout                                                           | 3                        | hook mawar coklat  |                                        |                   | Rp.25,000,- |          | harga sudah<br>dapat<br>sepasang<br>hook                                                              | Detail | Edit<br>Hapus        |                    |
|                                                                             | $\boldsymbol{A}$<br>$-1$ | kepala Besi Gorden |                                        |                   | Rp.25,000,- |          | Harga<br>Tersebut<br>Harga<br>sepasang<br>untuk<br>pilihan<br>warna ada<br>gold, hitam<br>dan silver. | Detail | <b>Hapus</b><br>Edit |                    |
|                                                                             |                          |                    |                                        |                   |             |          |                                                                                                    |        |                      |                    |

**Gambar 5.13 Tampilan Halaman Data Aksesoriss**

## 14. Tampilan Halaman Ganti Foto Admin

Tampilan ini merupakan halaman yang digunakan admin untuk merubah gambar pada ruang admin.

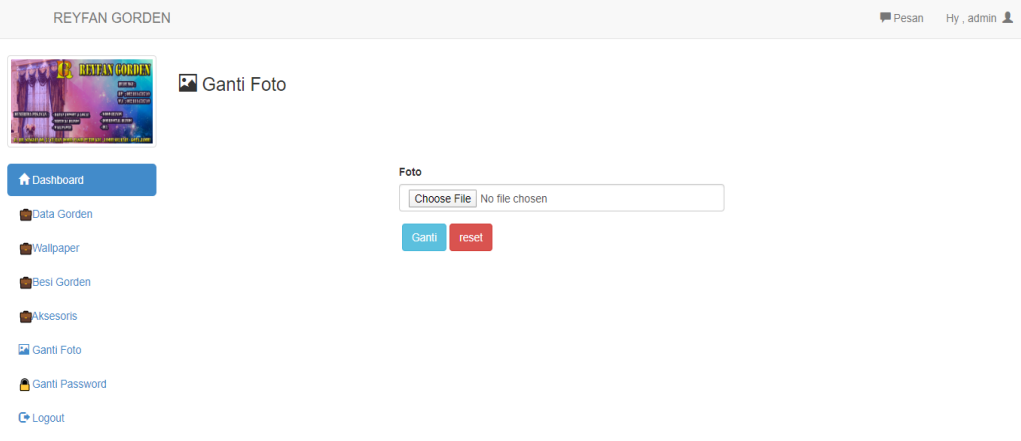

## **Gambar 5.14 Tampilan Halaman Ganti Foto Admin**

15. Tampilan Halaman Ganti Password Admin

Tampilan ini merupakan halaman yang digunakan admin untuk mengganti

password admin.

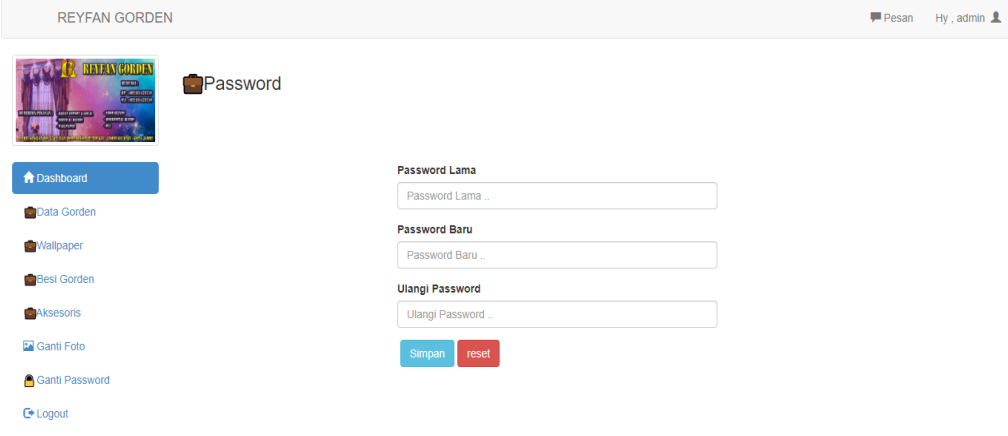

**Gambar 5.15 Tampilan Halaman Ganti Password Admin**

## 16. Tampilan Halaman Barang Keluar

Tampilan ini menampilkan halaman barang yang terjual atau yang keluar, yang nantinya bisa dicetak untuk dijadikan laporan.

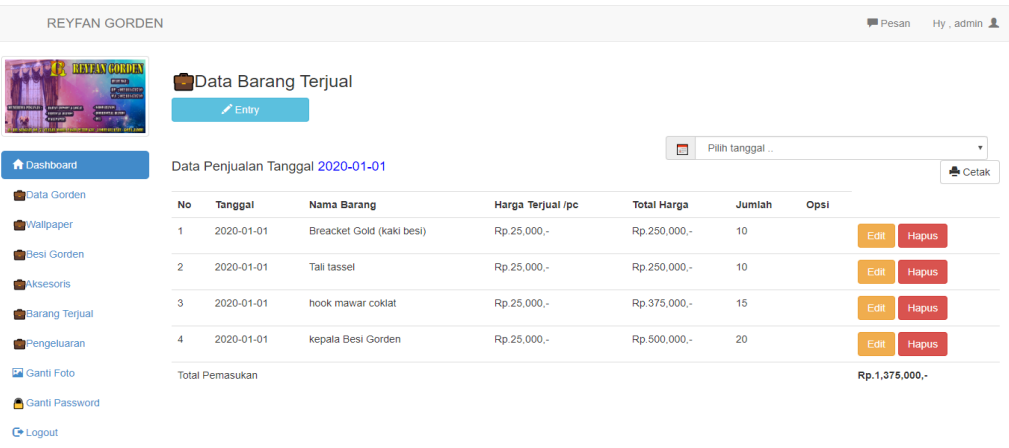

## **Gambar 5.16 Tampilan Halaman Barang Keluar**

### 17. Tampilan Halaman Barang Masuk

Tampilan ini menampilkan laporan barang yang masuk atau baru saja di stok, dimana nantinya akan menjadi laporan admin.

| <b>REYFAN GORDEN</b>                                                                                                   |                |                                    |                                 |                           |          |                     |      | Pesan | Hy, admin $\mathbf{\underline{a}}$ |
|----------------------------------------------------------------------------------------------------|----------------|------------------------------------|---------------------------------|---------------------------|----------|---------------------|------|-------|------------------------------------|
| <b>BETAN CORDEN</b><br><b>CARD</b><br><b>Designed</b><br>$\frac{1}{2}$<br><b>SHOP</b><br><b>NEW ORIGINAL CARD LINE</b> |                | Data Pengeluaran<br>$\angle$ Entry | Jumlah Record<br>Jumlah Halaman | 3<br>1                    |          |                     |      |       | Cetak                              |
| <b>A</b> Dashboard                                                                                                    |                |                                    |                                 |                           | $\alpha$ | Cari barang di sini |      |       |                                    |
|                                                                                                    | <b>No</b>      | Tanggal                            | Nama                            | Keperluan                 |          | Jumlah              | Opsi |       |                                    |
| Data Gorden                                                                                                    | $\overline{1}$ | 2020-01-01                         | admin                           | membeli breacket gold     |          | 100                 | Edit | Hapus |                                    |
| <b>Wallpaper</b>                                                                                                    | $\overline{2}$ | 2020-01-01                         | admin                           | membeli tali tassel       |          | 100                 | Edit | Hapus |                                    |
| <b>Besi Gorden</b><br>Aksesoris                                                                                        | 3              | 2020-01-01                         | admin                           | membeli hook mawar coklat |          | 100                 | Edit | Hapus |                                    |
| <b>Barang Terjual</b>                                                                                                  |                |                                    |                                 |                           |          |                     |      |       |                                    |
| Pengeluaran                                                                                                    |                |                                    |                                 |                           |          |                     |      |       |                                    |
| <b>Ed</b> Ganti Foto                                                                                                   |                |                                    |                                 |                           |          |                     |      |       |                                    |
| Ganti Password                                                                                                    |                |                                    |                                 |                           |          |                     |      |       |                                    |
| <b>C</b> + Logout                                                                                                    |                |                                    |                                 |                           |          |                     |      |       |                                    |

**Gambar 5.17 Tampilan Halaman Barang Masuk**

## **5.2 PENGUJIAN SISTEM**

Pengujian terhadap sistem pengolah data yang telah dibuat dilakukan untuk melihat apakah *software* tersebut telah berjalan sesuai dengan yang diinginkan. Hasil dari pengujian tersebut dapat dilihat pada tabel 5.1.

1. Pengujian Modul Login Admin

Pada tahap ini dilakukan pengujian pada modul *login* admin untuk mengetahui apakah proses *login* admin atau fungsional *login* admin dapat berjalan dengan baik. Hasil pengujian pada modul ini penulis sajikan sebagai berikut

| <b>Modul</b><br>yang | <b>Prosedur</b><br>pengujian | <b>Masukan</b>                | Keluaran yang<br>diharapkan | Hasil yang didapat     | Kesimpulan |
|----------------------|------------------------------|-------------------------------|-----------------------------|------------------------|------------|
| diuji                |                              |                               |                             |                        |            |
| Login                | - Masukkan                   | <i><u><b>Username</b></u></i> | Admin berhasil login        | Admin berhasil login   | Baik       |
| Admin                | username                     | dan                           | dan tampil halaman          | dan tampil halaman     |            |
| (berhasil)           | dan                          | password                      | utama                       | utama                  |            |
|                      | password                     | yang                          |                             |                        |            |
|                      | admin                        | sesuai                        |                             |                        |            |
|                      | secara                       | dengan                        |                             |                        |            |
|                      | benar                        | database                      |                             |                        |            |
| Login                | - Masukkan                   | <i><u><b>Username</b></u></i> | login<br>Admin gagal        | Admin gagal<br>login   | Baik       |
| Admin                | username                     | dan                           | tampil<br>dan<br>pesan      | dan<br>tampil<br>pesan |            |
| (gagal)              | dan                          | Password                      | "Username/password          | "Username/password     |            |
|                      | password                     | yang                          | tidak sesuai"               | tidak sesuai"          |            |
|                      | admin                        | tidak                         |                             |                        |            |
|                      | yang                         | sesuai                        |                             |                        |            |
|                      | salah dan                    | dengan                        |                             |                        |            |
|                      | belum                        | database                      |                             |                        |            |
|                      | terdaftar                    |                               |                             |                        |            |
|                      | dalam                        |                               |                             |                        |            |
|                      | database                     |                               |                             |                        |            |

**Tabel 5.1 Pengujian Modul** *Login* **Admin**

2. Pengujian Modul Mengelola Data Barang

Hasil pengujian pada modul ini merupakan hasil pengujian data Barang Gorden, Barang Wallapaper, Barang Besi, dan Barang Aksesoriss penulis sajikan pada tabel 5.2.

| <b>Modul</b> yang  | <b>Prosedur</b>       | <b>Masukan</b> | <b>Keluaran</b>             | <b>Hasil</b>          | Kesimpulan  |
|--------------------|-----------------------|----------------|-----------------------------|-----------------------|-------------|
| diuji              | pengujian             |                | yang                        | yang                  |             |
|                    |                       |                | diharapkan                  | didapat               |             |
| Tambah Data        | - Pilih menu          | Input data     | Data                        | Data                  | <b>Baik</b> |
| Barang(berhasil)   | data                  | lengkap        | berhasil                    | berhasil              |             |
|                    | barang                |                | ditambah                    | ditambah              |             |
|                    | - Klik                |                | dan                         | dan                   |             |
|                    | Tambah                |                | tampilkan                   | tampilkan             |             |
|                    | - Input Data          |                | $\epsilon$<br>pesan         | pesan                 |             |
|                    | - Klik                |                | Data<br>telah               | Data telah            |             |
|                    | Simpan                |                | tersimpan"                  | tersimpan"            |             |
|                    |                       |                |                             |                       |             |
| <b>Tambah Data</b> | - Pilih menu          | Input data     | Data<br>gagal               | Data gagal            | Baik        |
| Barang (gagal)     | data                  | tidak          | ditambah                    | ditambah              |             |
|                    | barang                | lengkap        | dan                         | dan                   |             |
|                    | - Klik                |                | Tampilkan<br>$\zeta\,\zeta$ | Tampilkan             |             |
|                    | Tambah                |                | pesan                       | pesan                 |             |
|                    | - Klik                |                | Data<br>gagal               | Data gagal            |             |
|                    | Simpan                |                | disimpan"                   | disimpan"             |             |
| <b>Edit Data</b>   | - Pilih menu          | Input data     | Data                        | Data                  | <b>Baik</b> |
| Barang             | data                  | lengkap        | berhasil                    | berhasil              |             |
| (berhasil)         | barang                |                | diubah dan                  | diubah dan            |             |
|                    | - Pilih               |                | Tampilkan<br>$\zeta\,\zeta$ | Tampilkan             |             |
|                    | record                |                | pesan                       | pesan                 |             |
|                    | - Klik Edit           |                | Data                        | Data                  |             |
|                    | - Input Data          |                | berhasil                    | berhasil              |             |
|                    | - Klik                |                | diubah"                     | diubah"               |             |
|                    | Simpan                |                |                             |                       |             |
| <b>Edit Data</b>   | - Pilih menu          | Input data     | Data<br>gagal               | Data gagal            | Baik        |
| Barang (gagal)     | data                  | tidak          | diubah dan                  | diubah dan            |             |
|                    | barang<br>- Pilih     | lengkap        | Tampilkan<br>$\epsilon$     | Tampilkan             |             |
|                    |                       |                | pesan                       | pesan                 |             |
|                    | record<br>- Klik Edit |                | Data<br>gagal<br>diubah"    | Data gagal<br>diubah" |             |
|                    |                       |                |                             |                       |             |
|                    | - Kosongkan           |                |                             |                       |             |
|                    | field.                |                |                             |                       |             |

**Tabel 5.2 Pengujian Modul Mengelola Data Barang**

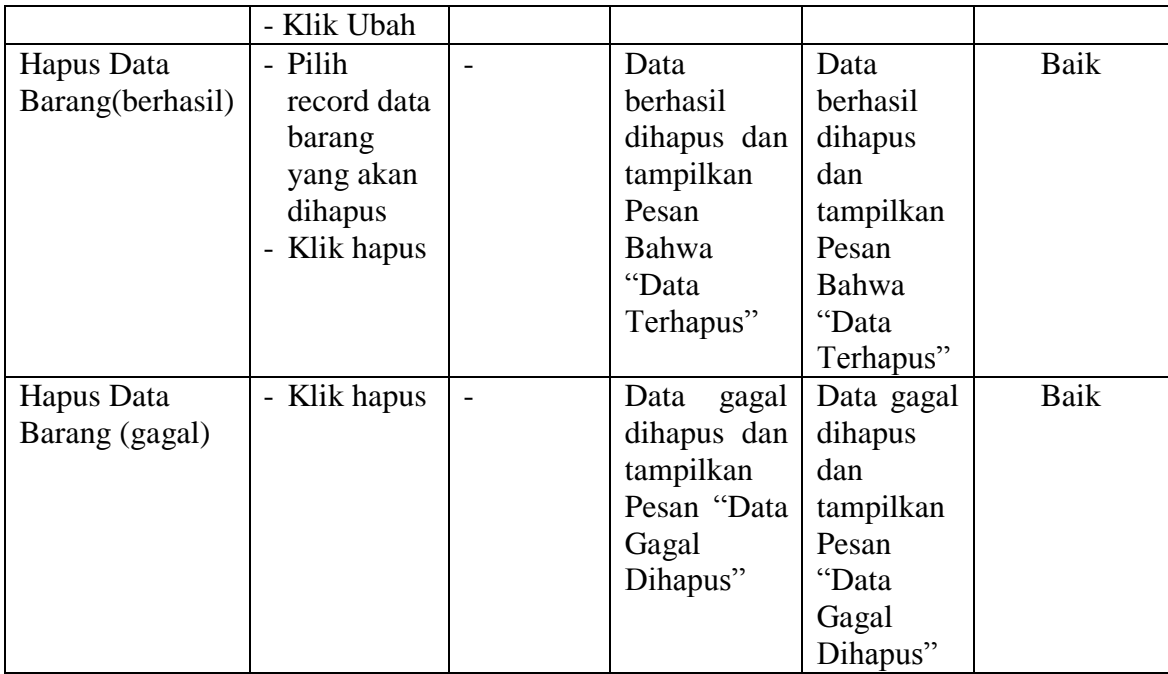

## **Tabel 5.3 Pengujian Modul Barang Keluar**

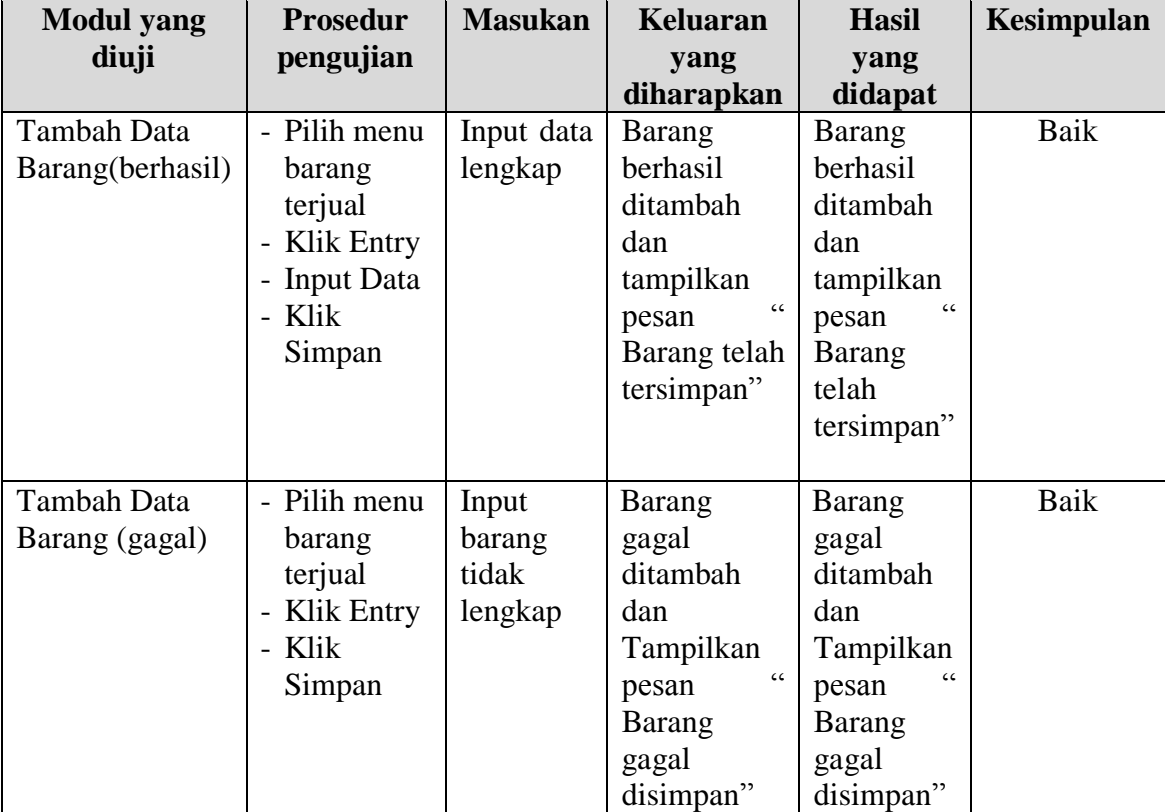

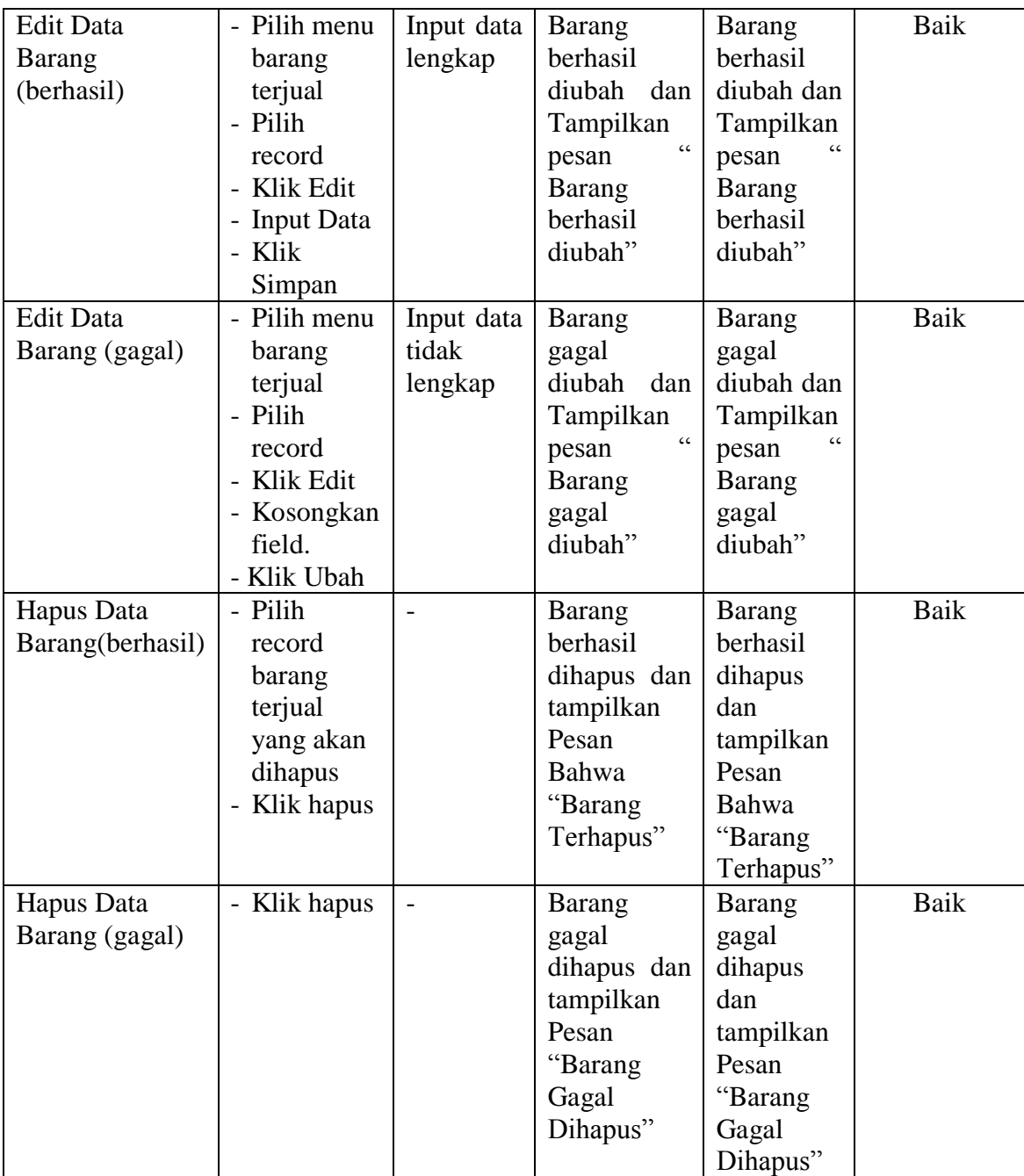

# **Tabel 5.4 Pengujian Modul Barang Masuk**

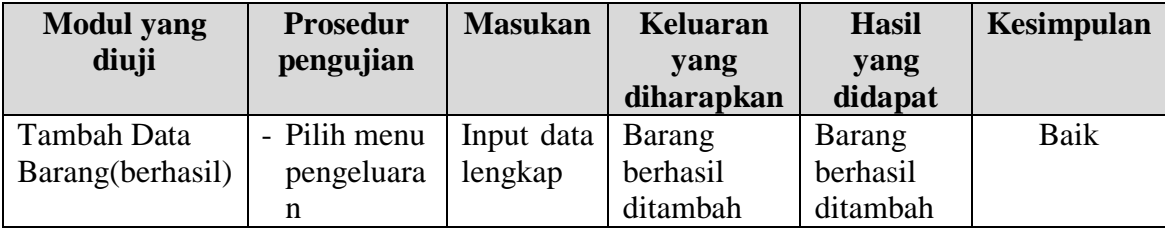

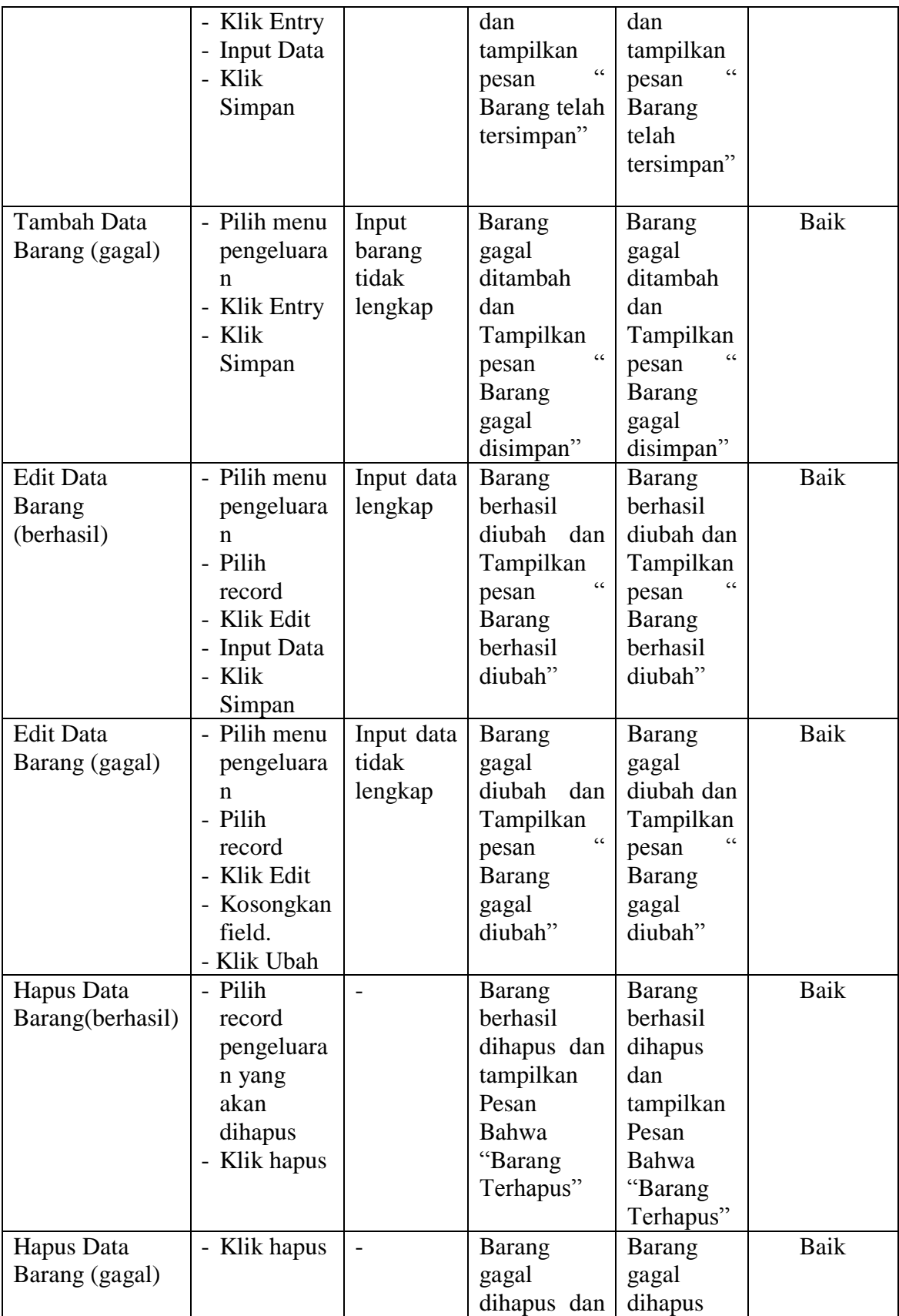

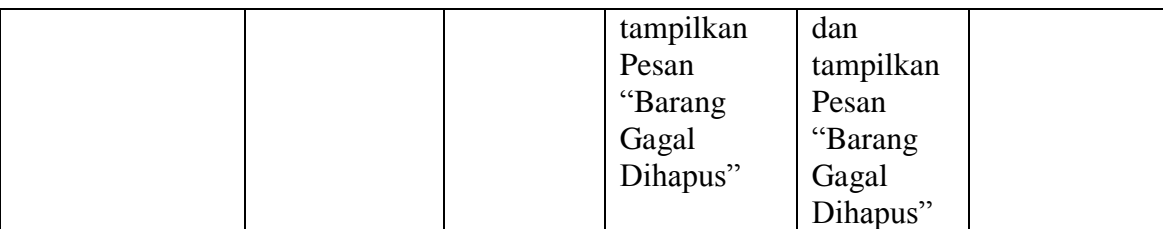

#### **5.3 ANALISIS HASIL YANG DICAPAI OLEH SISTEM**

Setelah selesai melakukan implementasi dan pengujian, adapun Analisis hasil yang dicapai sistem ini adalah sebagai berikut :

- 1. Sistem informasi inventory pada Toko Reyfan Gorden dapat digunakan untuk memperlihatkan produk pada Toko Reyfan Gorden dengan cara *online* maupun *offline* yang diharapkan dapat menambah omset.
- 2. Dengan adanya sistem informasi inventory ini proses pembuatan laporan menjadi mudah dan cepat.

Adapun kelebihan dari aplikasi ini adalah sebagai berikut :

- 1. Konten *website* dapat dikelola oleh admin melalui halaman administrator, sehingga tidak lagi harus membuat koding baru jika akan menambah produk ataupun merubah informasi butik.
- 2. Sistem dapat membuat laporan penjualan *online* maupun *offline* secara otomatis dan diakses kapanpun dimanapun.

Selain memiliki kelebihan, Aplikasi ini juga memiliki kelemahan yaitu :

- 1. Sistem yang tidak menyediakan pemesanan online barang.
- 2. Belum ada login untuk konsumen.